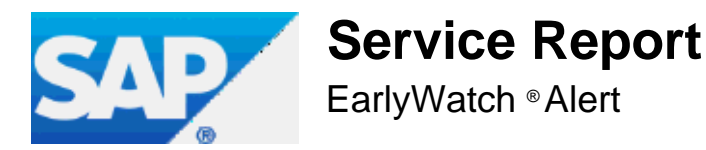

**Confidential**

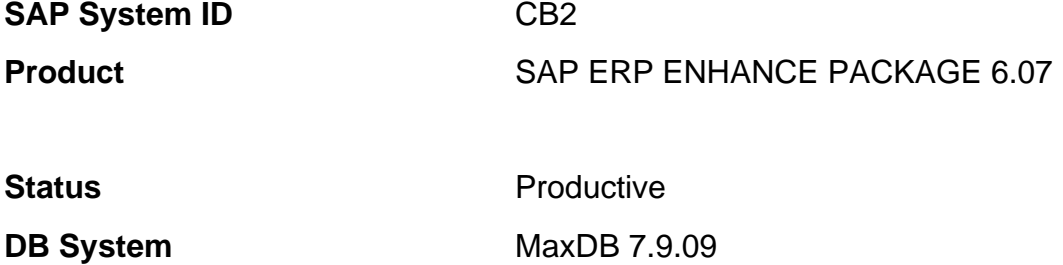

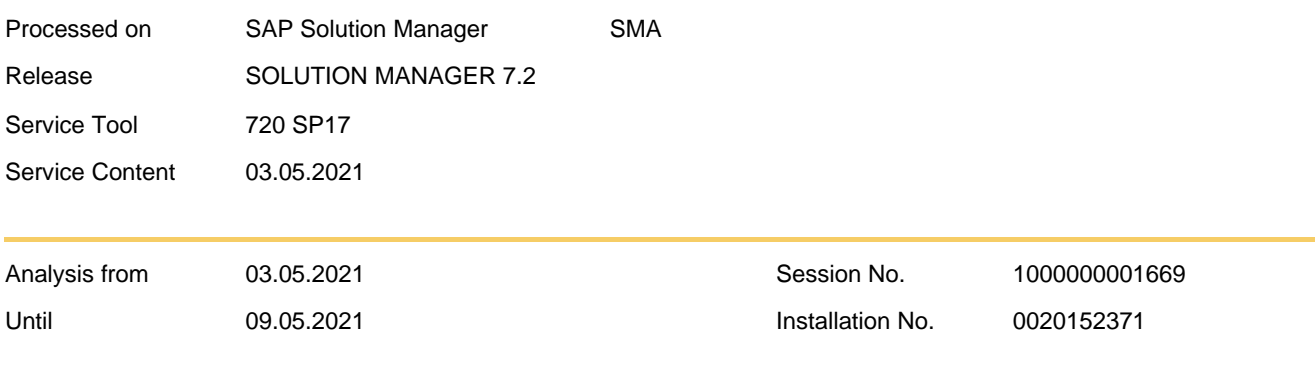

Authorized for SAP employees delivering SAP Services and Support, authorized partners, and customer employees. Please forward to authorized recipients only.

## **1 Service Summary**

**This EarlyWatch Alert session detected issues that could potentially affect your system. Take corrective action as soon as possible.**

#### **Alert Overview**

**-** Based on the data size and growth rate, problems regarding Data Volume Management are expected.

 $\blacksquare$ We found more than 30 ABAP dumps in your system.

 $\blacksquare$  A high number of users has critical authorizations

**D** Protection of Passwords in Database Connections

System-internal communication not protected.

 $\blacksquare$ Based on response times in your ABAP system performance problems may occur.

**Note:** If you send SAP EarlyWatch Alert data to SAP, this report can also be viewed in the SAP ONE Support Launchpad in an interactive SAP Fiori application [SAP](https://launchpad.support.sap.com/#/ewaviewer/Company/0000000000/0000000000/) [Note](https://launchpad.support.sap.com/#/ewaviewer/Company/0000000000/0000000000/) [2520319](https://launchpad.support.sap.com/#/ewaviewer/Company/0000000000/0000000000/) . Here is the link to the latest reports for this system: [SAP](https://launchpad.support.sap.com/#/ewaviewer/Company/0000000000/0000000000/) [EarlyWatch](https://launchpad.support.sap.com/#/ewaviewer/Company/0000000000/0000000000/) [Alert](https://launchpad.support.sap.com/#/ewaviewer/Company/0000000000/0000000000/) [Workspace](https://launchpad.support.sap.com/#/ewaviewer/Company/0000000000/0000000000/)

Specific links to analytical detail pages in SAP EarlyWatch Alert Workspace are included in the respective sections or in this report.

Based on these findings, it is recommended that you perform the following Guided Self-Services.

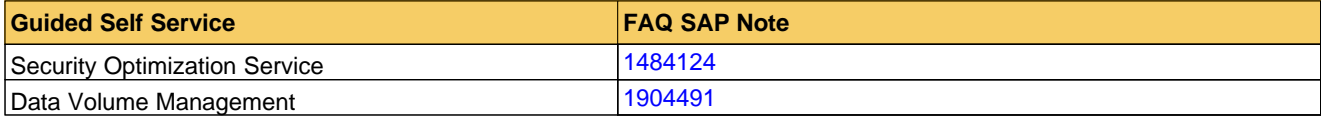

For more information about Guided Self-Services, see [SAP](https://support.sap.com/support-programs-services/programs/enterprise-support/academy.html) [Enterprise](https://support.sap.com/support-programs-services/programs/enterprise-support/academy.html) [Support](https://support.sap.com/support-programs-services/programs/enterprise-support/academy.html) [Academy](https://support.sap.com/support-programs-services/programs/enterprise-support/academy.html) . Academy - **Check Overview**

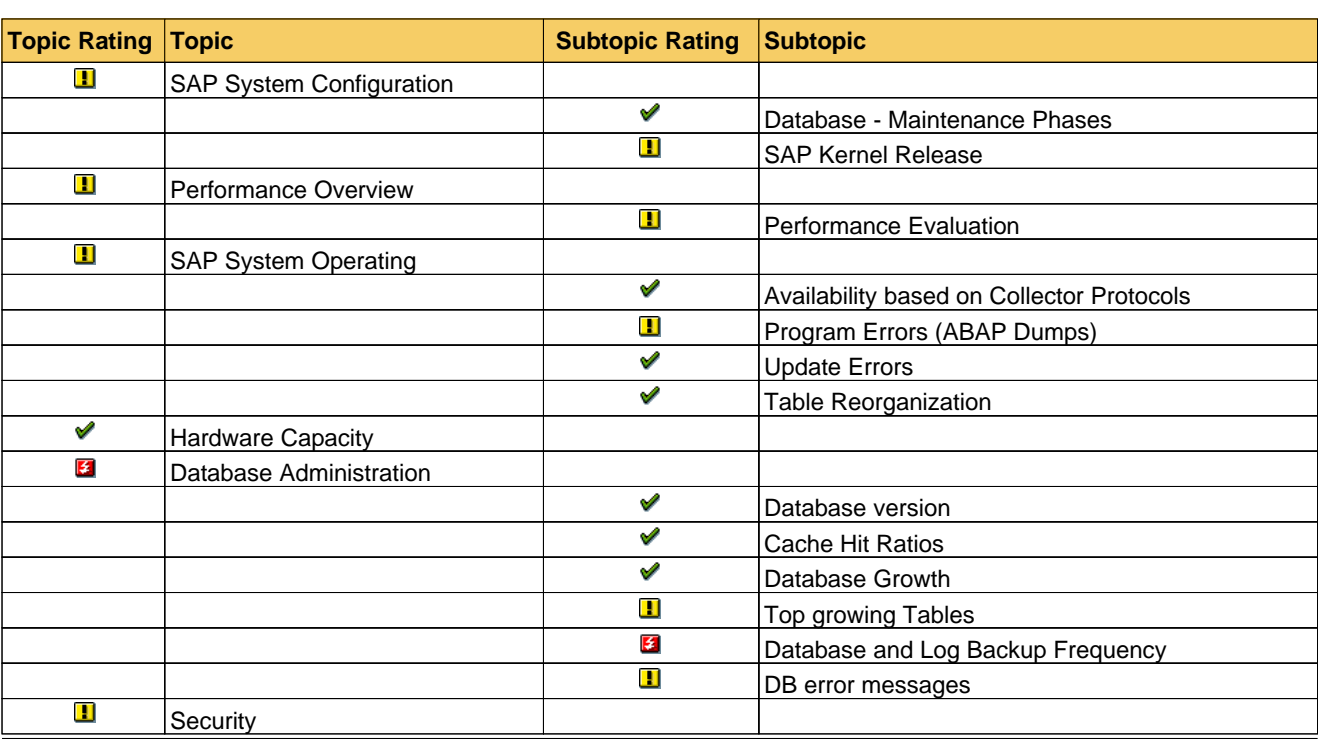

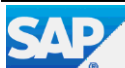

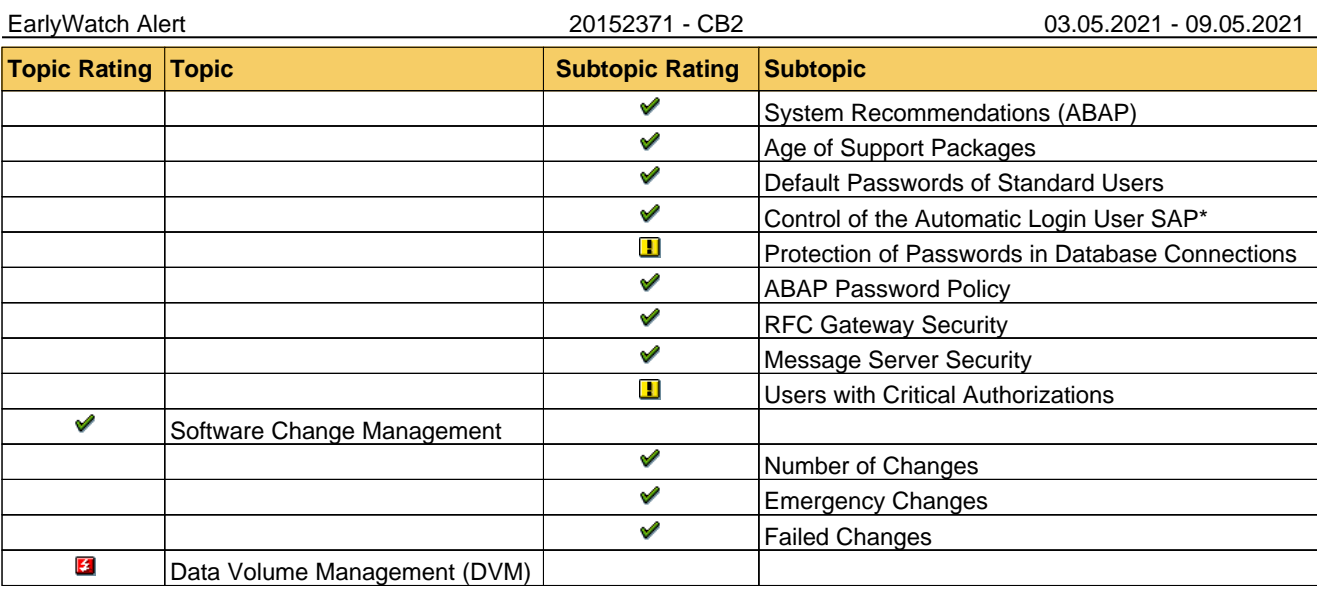

**Note:** All recommendations in this report are based on our general experience. Test them before using them in your production system. Note that EarlyWatch Alert is an automatic service.

**Note:** If you have any questions about the accuracy of the checks in this report or the correct configuration of the SAP Solution Manager EarlyWatch Alert service, create a customer message under component SV-SMG-SER-EWA.

**Note:** If you require assistance to resolve concerns about the performance of the system, or if you require a technical analysis of other aspects of your system as highlighted in this report, please contact your customer representative (for example, TQM or ESA). To contact the SAP Enterprise Support advisory team or Customer Interaction Center, please refer to the local contact number specified in [SAP](https://launchpad.support.sap.com/#/notes/67739) [Note](https://launchpad.support.sap.com/#/notes/67739) [560499](https://launchpad.support.sap.com/#/notes/67739) . For details of how to set the appropriate priority level, see [SAP](https://launchpad.support.sap.com/#/notes/67739) [Note](https://launchpad.support.sap.com/#/notes/67739) [67739](https://launchpad.support.sap.com/#/notes/67739) .

### **1.1 Performance Indicators for CB2**

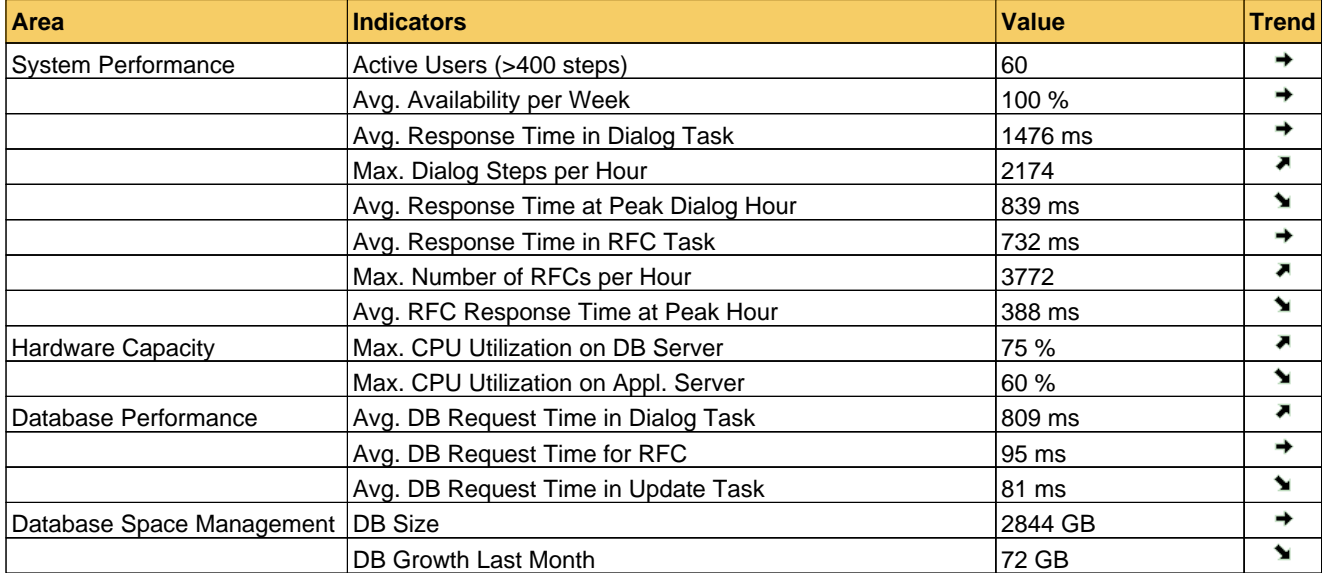

The following table shows the relevant performance indicators in various system areas.

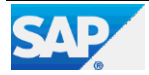

## **2 Landscape**

## **2.1 Products and Components in current Landscape**

#### **Product**

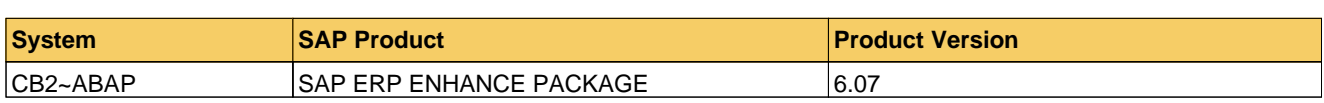

#### **Main Instances (ABAP or JAVA based)**

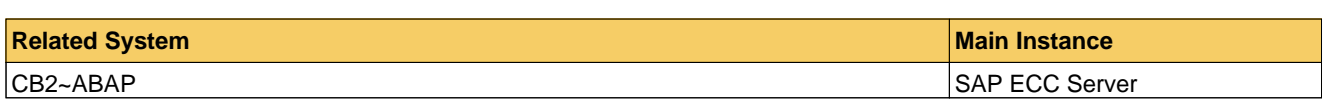

#### **Databases**

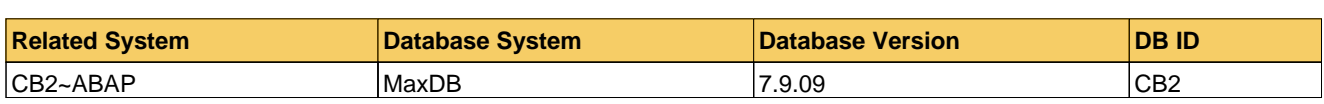

### **2.2 Servers in current Landscape**

#### **SAP Application Servers**

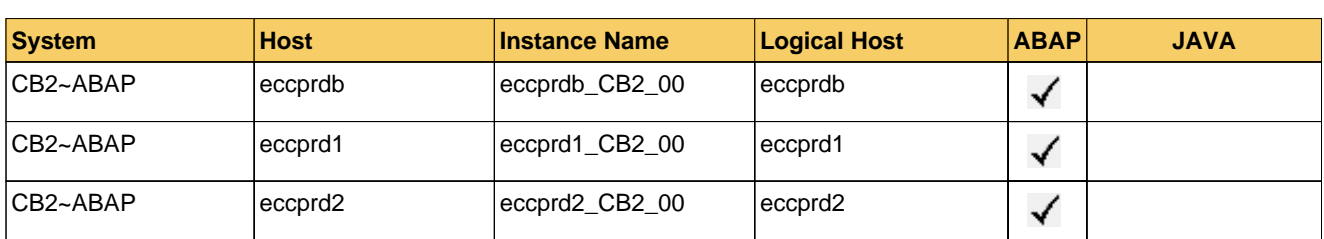

#### **DB Servers**

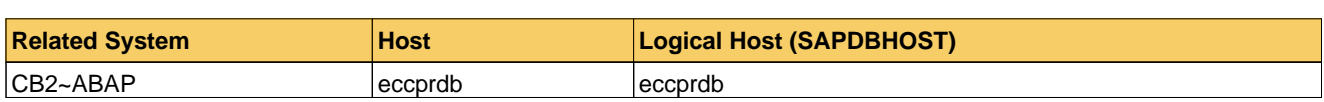

## **2.3 Hardware Configuration**

#### **Host Overview**

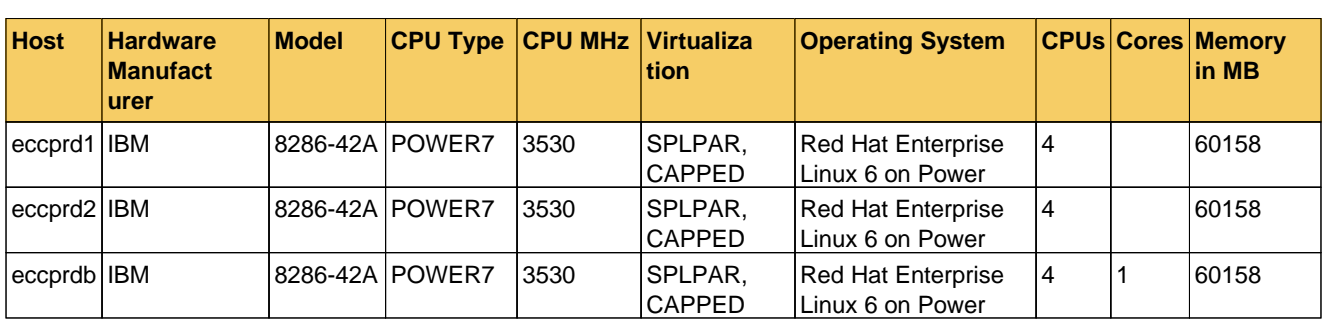

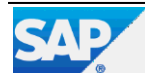

# **3 Service Data Quality and Service Readiness**

**Some service data is missing for this report and not all checks could be performed. This does not impact the report rating.**

**The SAP ERP ENHANCE PACKAGE system CB2 is not fully prepared for delivery of future [remote](https://launchpad.support.sap.com/#/notes/2253047) [services](https://launchpad.support.sap.com/#/notes/2253047) .**

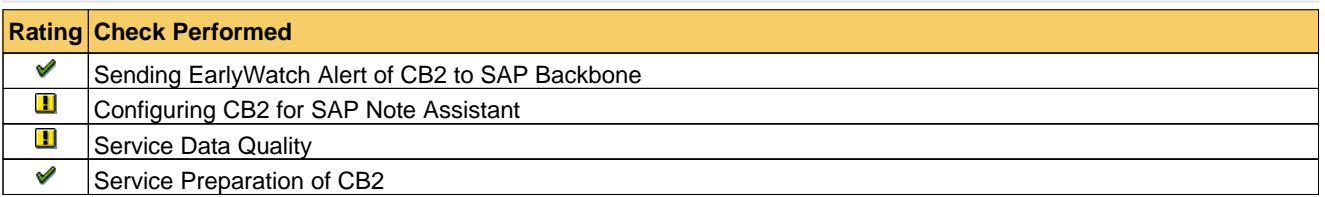

## **3.1 Sending EarlyWatch Alert of CB2 to SAP Backbone**

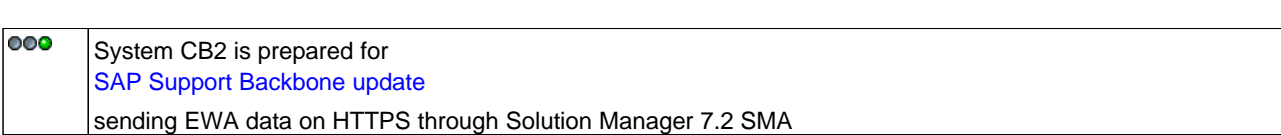

All connections to SAP Support Backbone use https protocol only. For a how to, refer to [Connectivity](https://support.sap.com/backbone-update) [to](https://support.sap.com/backbone-update) [SAP](https://support.sap.com/backbone-update) .

The following table shows the latest data transmissions for system CB2:

#### **Latest Service Data for System CB2 Sent to SAP**

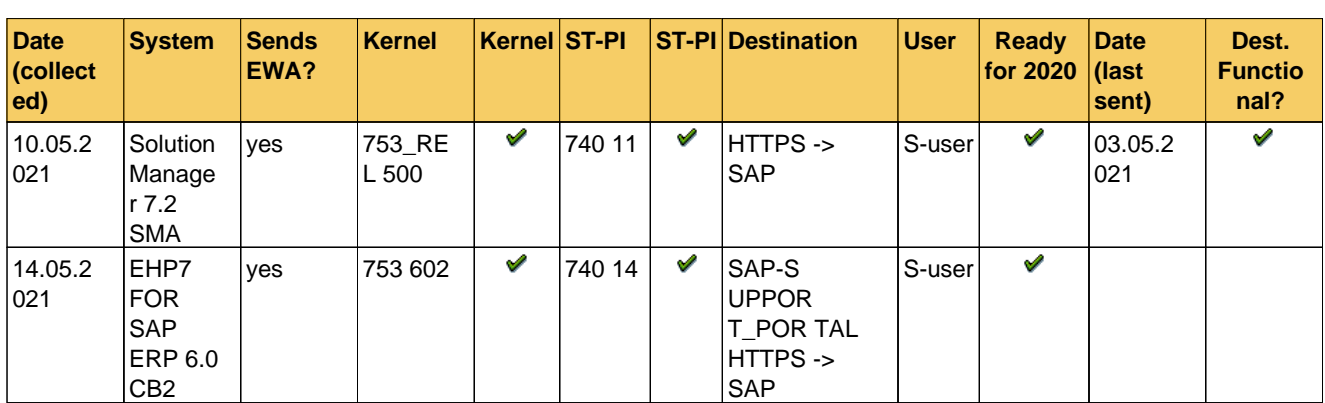

#### **3.1.1 Configuring CB2 for SAP Note Assistant**

#### **Configuration and Usage of Digitally Signed SAP Notes**

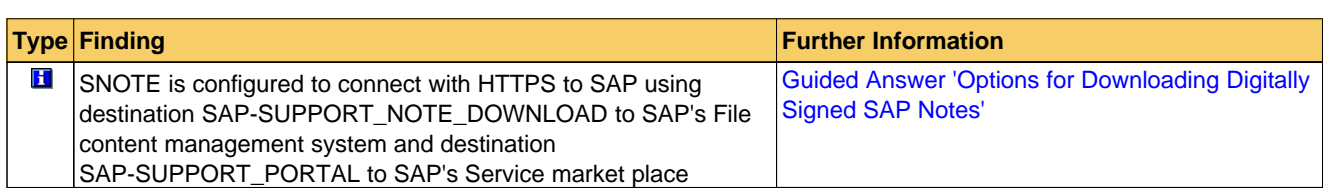

### **3.2 Service Data Quality**

For this service, only data of minor importance is missing. This section provides a comprehensive overview how the content of the report is affected.

The service data is collected by the Service Data Control Center (SDCCN) or read from the Solution Manager's BW or Configuration and Change Database (CCDB) .

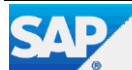

Recommendation: To resolve issues with the service data quality follow the hints and SAP Notes provided below.

**Explanation for 'Priority' Column In Tables Below**

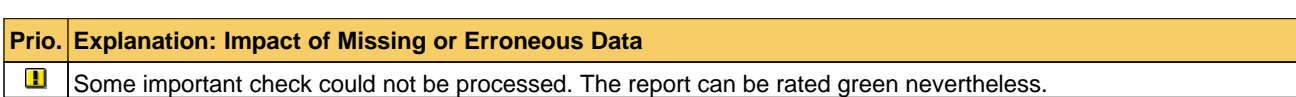

### **3.2.1 Quality of Data in Service Data Control Center (SDCC)**

#### **Quality Of Service Data In ST-A/PI**

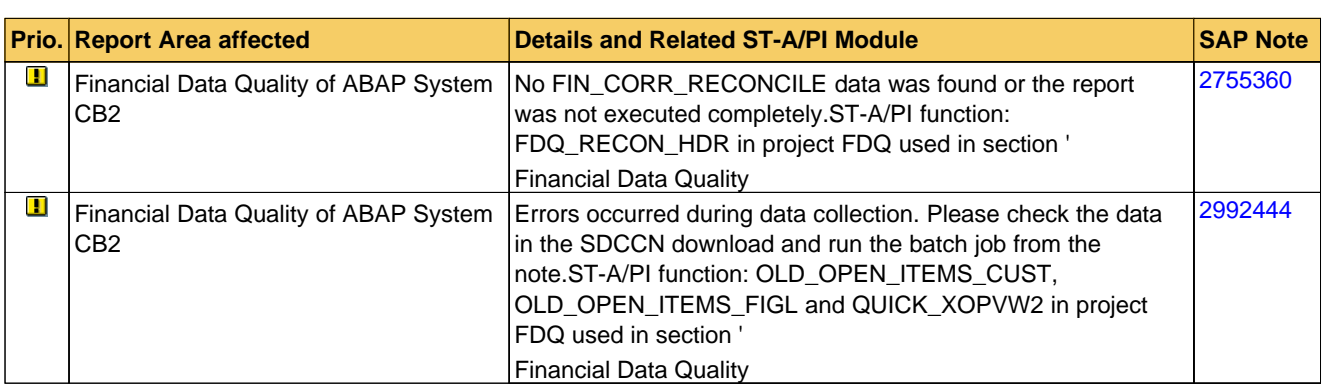

#### **3.3 Service Preparation of CB2**

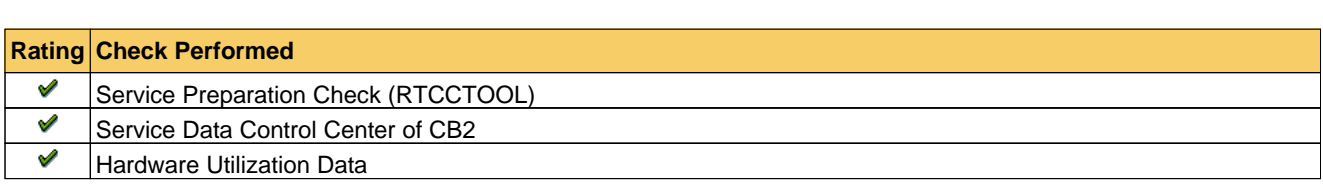

In preparation for SAP services, ensure that connections, collectors, and service tools are up to date. These functionalities are explained in SAP Notes [91488](https://launchpad.support.sap.com/#/notes/1172939) and [1172939](https://launchpad.support.sap.com/#/notes/1172939) .

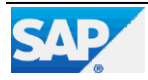

## **4 Software Configuration for CB2**

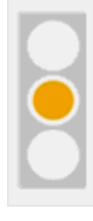

**We have listed recommendations concerning the current software configuration on your system.**

Your system's software versions are checked. If known issues with the software versions installed are identified, they are highlighted.

### **4.1 SAP Application Release - Maintenance Phases**

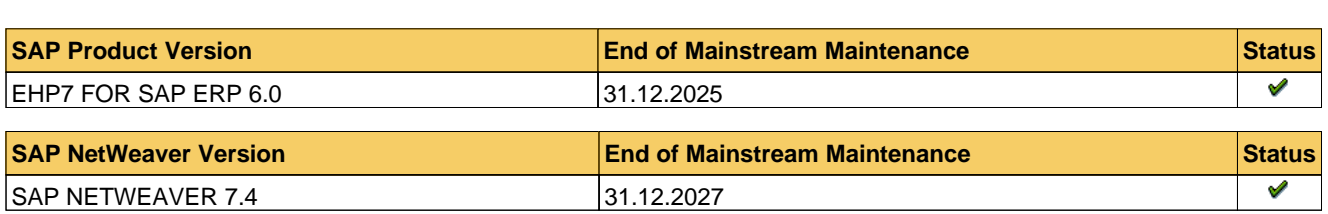

In February 2020, SAP announced a maintenance extension for SAP Business Suite 7 core application releases to 2027. If you are running a relevant release, see SAP Note [1648480](https://launchpad.support.sap.com/#/notes/1648480) for more details and applicable restrictions.

## **4.2 Support Package Maintenance - ABAP**

The following table shows an overview of currently installed software components.

#### **Support Packages**

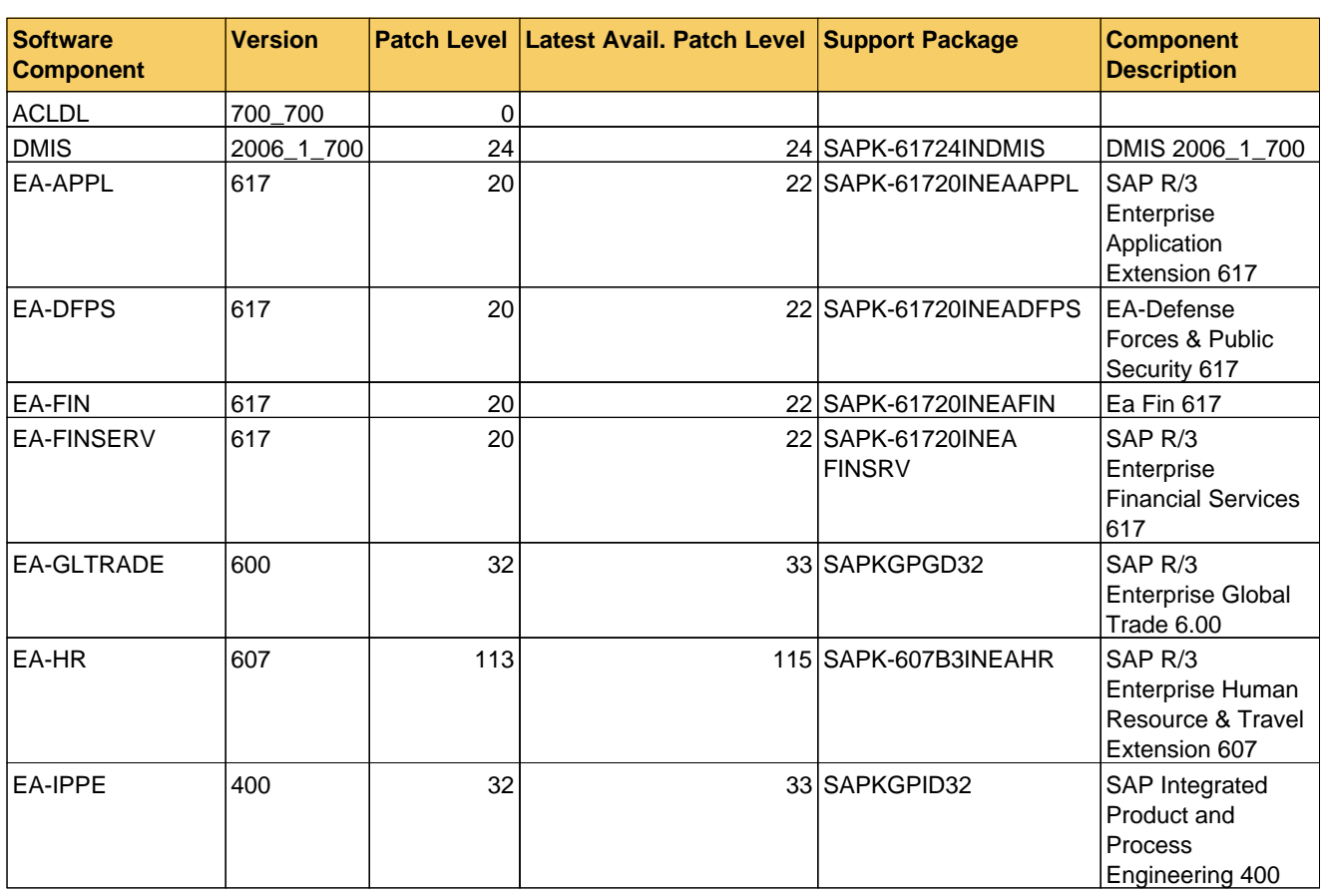

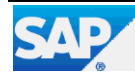

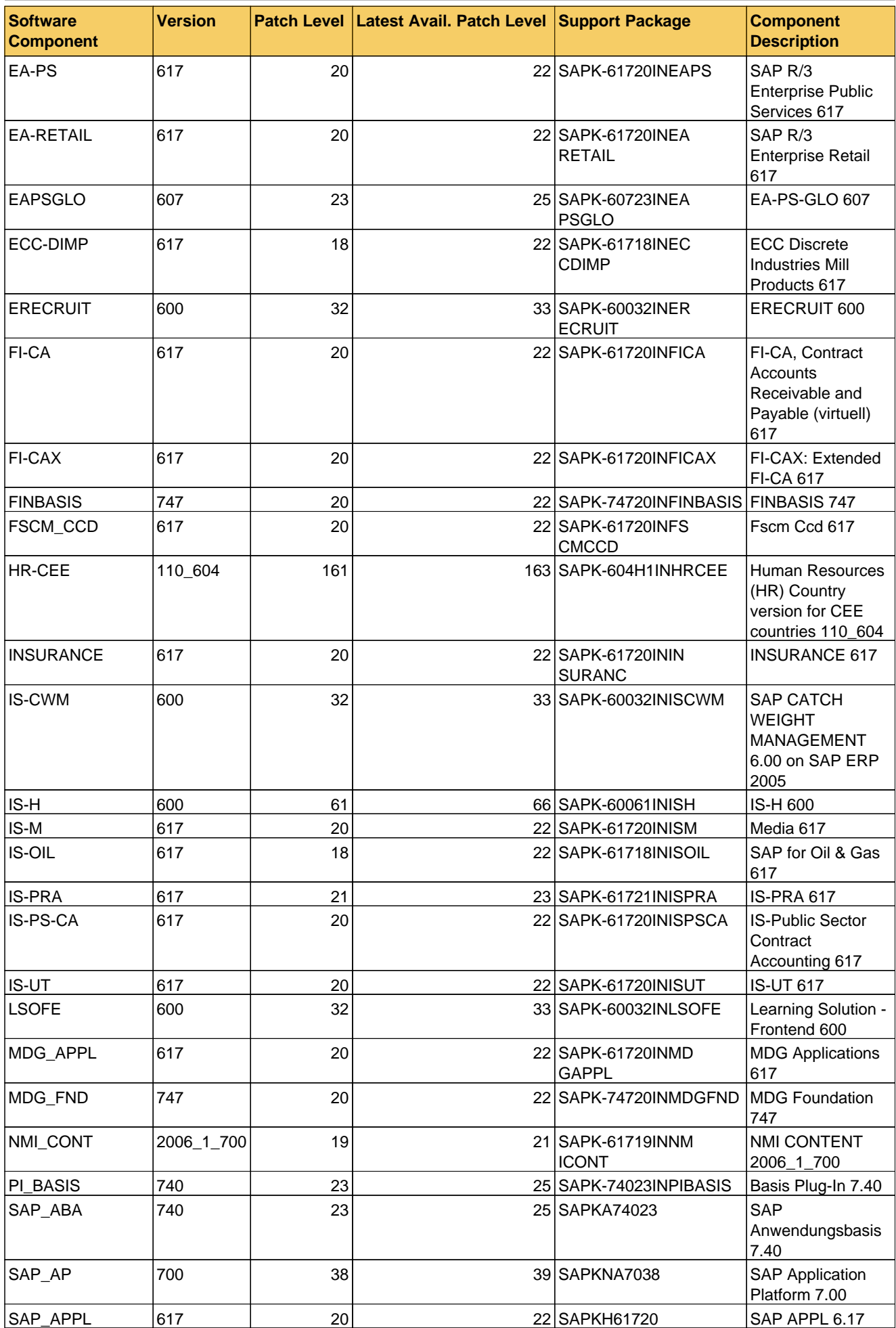

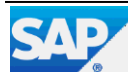

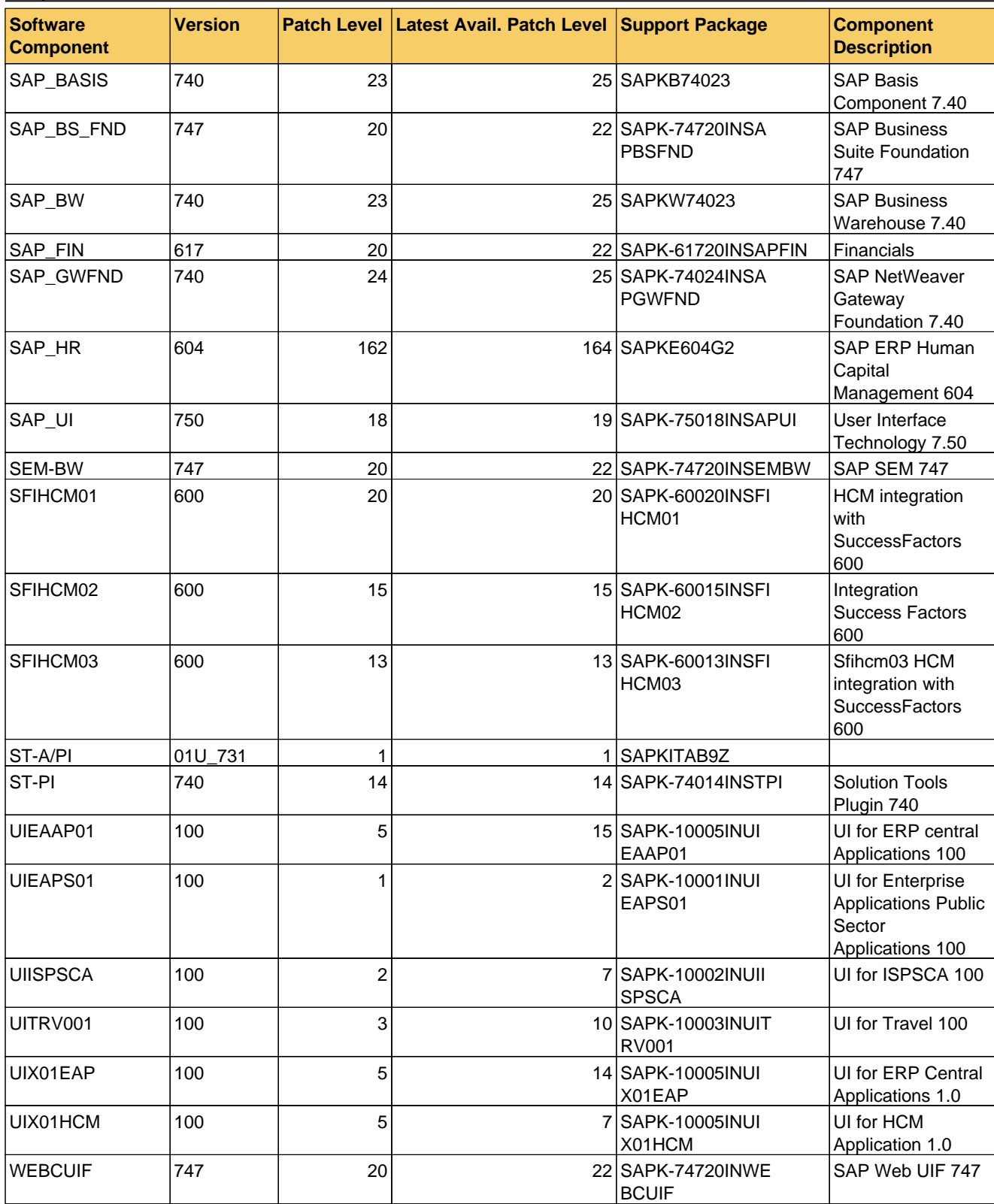

## **4.3 Database - Maintenance Phases**

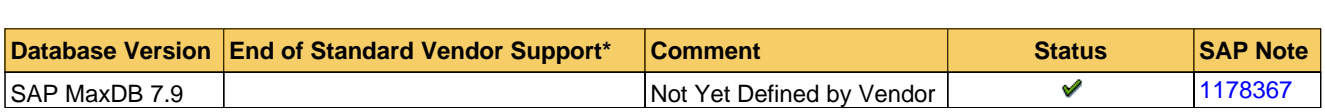

\* Maintenance phases and duration for the DB version are defined by the vendor. Naming of the phases and required additional support contracts differ depending on the vendor. Support can be restricted to specific patch levels by the vendor or by SAP. Check in the referenced SAP Note(s) whether your SAP system requires a specific patch release to guarantee support for your database version.

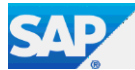

## **4.4 Operating System(s) - Maintenance Phases**

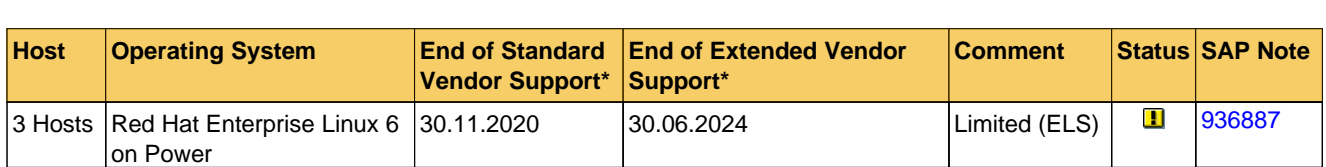

\* Maintenance phases and duration for the operating system version are defined by the vendor. Naming of the phases and required additional support contracts differ depending on the vendor. Support can be restricted to specific patch levels by the vendor or by SAP. Check in the referenced SAP Note(s) whether your SAP system requires a specific patch release to guarantee support for your operating system version.

As an optional fee-based add-on subscription to a regular Red Hat Enterprise Linux subscription, Red Hat offers "Extended Life-cycle Support" (ELS). ELS provides critical impact security fixes and selected urgent priority defect fixes that are available and qualified for a subset of the packages in a specific major release of Red Hat Enterprise Linux beyond the end of the Maintenance Support 2 phase. While the Maintenance Support 2 phase ended/will end on 30.11.2020, "Extended Life-cycle Support" for Red Hat Enterprise Linux 6 will end on 30.06.2024. For details on the scope of support and restrictions during Extended Life-Cycle Support, see https://access.redhat.com/solutions/690063 .

### **4.5 SAP Kernel Release**

The following table lists all information about your SAP kernel(s) currently in use.

![](_page_9_Picture_1030.jpeg)

#### **4.5.1 Kernel out of date**

Your current SAP kernel release is probably not up to date.

**Recommendation:** Make sure that you are using the recommended SAP kernel together with the latest Support Package stack for your product.

#### **4.5.2 Additional Remarks**

SAP releases Support Package stacks (including SAP kernel patches) on a regular basis for most products (generally 2–4 times a year). We recommend that you base your software maintenance strategy on these stacks.

You should only consider using a more recent SAP kernel patch than that shipped with the latest Support Package Stack for your product if specific errors occur.

For more information, see SAP Service Marketplace at https://support.sap.com/software/patches/stacks.html (SAP Support Package Stack information) and https://launchpad.support.sap.com/#/softwarecenter/support/index (Support Packages & patch information).

For each patch there is an SAP Note in which all known regressions for this level are listed. Find it using the keyword [KRNL753PL602](https://launchpad.support.sap.com/#/notes/1802333) in the SAP Note search. For detailed information, see SAP Note [1802333](https://launchpad.support.sap.com/#/notes/1802333) - Finding information about regressions in the SAP kernel.

## **4.6 ERP Applications**

#### **Scenario Overview**

![](_page_9_Picture_1031.jpeg)

![](_page_9_Picture_21.jpeg)

## **5 Hardware Capacity**

**We have checked your system for potential CPU or memory bottlenecks and found that the hardware of your servers is sufficient for the current workload.**

**Note:** Hardware capacity evaluation is based on hosts for which data is at least partially available.

#### **5.1 Overview System CB2**

**General** This analysis focuses on the workload during the peak working hours **(9-11, 13)** and is based on the hourly averages collected by SAPOSCOL. For information about the definition of peak working hours, see SAP Note [1251291](https://launchpad.support.sap.com/#/notes/1251291) .

**CPU** If the average CPU load exceeds **75%** , temporary CPU bottlenecks are likely to occur. An average CPU load of more than **90%** is a strong indicator of a CPU bottleneck.

**Memory** If your hardware cannot handle the maximum memory consumption, this causes a memory bottleneck in your SAP system that can impair performance. The paging rating depends on the ratio of paging activity to physical memory. A ratio exceeding **25%** indicates high memory usage (if Java has been detected **0%** ) and values above **50%** (Java **10%** ) demonstrate a main memory bottleneck.

![](_page_10_Picture_659.jpeg)

**Note:** For virtualization or IaaS scenarios (for example, IBM PowerVM, VMware, Amazon AWS, ...) it is possible that the CPU rating for some hosts is YELLOW or RED, even though the utilization value is quite low. In this case, the relevant host could not use maximum usable capacity due to a resource shortage within the virtualized infrastructure (for example, IBM PowerVM: Shared Pool CPU utilization).

![](_page_10_Picture_12.jpeg)

## **6 Business Key Figures**

System errors or business exceptions can be a reason for open, overdue, or unprocessed business documents or long-lasting processes. SAP Business Process Analysis, Stabilization and Improvement offerings focus on helping you to find these documents (as it may directly or indirectly negatively impact business).

This section provides an example of indicators, and its findings are a basis of further SAP offerings. In the example below, the backlog of business documents is compared to daily or weekly throughput or set in relation to absolute threshold numbers.

It provides business information to discuss possible technical or core business improvement process potential. SAP tools and methods can help to monitor and analyze business processes in more detail. Find more information, see [here](http://discover.sap.com/germany-business-process-improvement#section_0) .

**NOTE:** Overdue or exceptional business documents are often caused by system errors, *such as user handling issues, configuration or master data issues, or open documents on inactive organizational units or document types* that can be included in the measurements. These documents are rarely processed further by the business departments and often do not have a direct impact on customer satisfaction, revenue stream, or working capital. Nevertheless, these documents can have negative impacts on other areas such as supply chain planning accuracy, performance (of other transactions, reports, or processes), and reporting quality.

For more information about this section, see [here](https://support.sap.com/support-programs-services/services/earlywatch-alert/documentation.html) . See "Which optional content can be activated in SAP EarlyWatch Alert?".

![](_page_11_Picture_1266.jpeg)

#### **6.1 SAP Business Process Analytics**

With SAP Business Process Analytics in SAP Solution Manager, you can continuously analyze the above key figures and more than 750 additional out-of-the-box key figures for continuous improvement potential in your SAP business processes.

With SAP Business Process Analytics, you can perform the following functions:

**(1)** Internal business process benchmarking (across organizational units, document types, customers, materials, and so on) for a number of exceptional business documents and/or for the cumulated monetary value of these documents.

**(2)** Age analysis to measure how many open documents you have from the previous years or months.

**(3)** Trend analysis for these business documents over a certain time period.

**(4)** Create a detailed list for all of these exceptional business documents in the managed system, enabling a root cause analysis to find reasons why these documents are open, overdue, or erroneous.

SAP Business Process Analytics can help you to achieve the following main goals:

- Gain global transparency of business-relevant exceptions to control template adherence

- Improve process efficiency and reduce process costs by reducing system issues and eliminating waste (for example, user handling, configuration issues, and master data issues)

- Improve working capital (increase revenue, reduce liabilities and inventory levels)
- Ensure process compliance (support internal auditing)
- Improve supply chain planning (better planning results and fewer planning exceptions)
- Improve closing (fewer exceptions and less postprocessing during period-end closing)

SAP also provides business process improvement methodology to help you identify and analyze improvement potential within your business processes using Business Process Analytics in SAP Solution Manager and visualize it for your senior management.

For more information, navigate to the following link: [here](http://wiki.scn.sap.com/wiki/display/SM/Business+Process+Improvement) .

In general, SAP Active Global Support provides several self-assessments or guided services to encourage customers to benefit from an SAP Business Process Stabilization and/or Business Process Improvement project.

![](_page_11_Picture_27.jpeg)

## **7 Workload Overview CB2**

## **7.1 Workload By Users**

User activity is measured in the workload monitor. Only users of at least medium activity are counted as 'active users'.

![](_page_12_Picture_327.jpeg)

## **7.2 Workload By Task Types**

This chart displays the main task types and indicates how their workload is distributed in the system.

![](_page_12_Figure_9.jpeg)

### **Task Type Overview**

![](_page_12_Picture_328.jpeg)

The chart below lists the top task types in terms of total response time in s.

![](_page_12_Picture_13.jpeg)

![](_page_13_Figure_3.jpeg)

## **7.3 Top Applications**

This table lists the top applications of the Dialog task type. The unit of measure is milliseconds [ms] for average time and seconds [s] for total time.

#### **Transaction Profile**

![](_page_13_Picture_386.jpeg)

![](_page_13_Picture_8.jpeg)

EarlyWatch Alert 20152371 - CB2 03.05.2021 - 09.05.2021

![](_page_14_Picture_806.jpeg)

This table lists the top applications of the RFC task type. The unit of measure is milliseconds [ms] for average time and seconds [s] for total time.

#### **RFC Profile**

![](_page_14_Picture_807.jpeg)

This table lists the top applications of the Batch task type. The unit of measure is milliseconds [ms] for average time and seconds [s] for total time.

#### **Jobs Profile**

![](_page_14_Picture_808.jpeg)

![](_page_14_Picture_10.jpeg)

![](_page_15_Picture_879.jpeg)

## **7.4 RFC Load by Initiating Action**

The load in task type RFC is shown. In the workload monitor, this information is shown as 'Load from External Systems'. The calling system can be an application server of the system itself or any external system using the RFC interface. The 'Initial Action' is the calling program initiating the RFC. The total response time for each initial action is shown as an absolute value and as a percentage compared to the total RFC load considered in this table. The average times (per dialog step) are shown in milliseconds [ms].

Calls from external systems are shown if they account for at least 8h or 5% of the total RFC load. Local calls are shown if they account for at least 24h or 20% of the total RFC load.

#### **Load Overview**

![](_page_15_Picture_880.jpeg)

#### **Top 20 RFC Calls From External Systems - Average Times [ms]**

![](_page_15_Picture_881.jpeg)

#### **Top 20 RFC Calls From Local System - Average Times [ms]**

![](_page_15_Picture_882.jpeg)

![](_page_15_Picture_10.jpeg)

![](_page_16_Picture_510.jpeg)

![](_page_16_Picture_1.jpeg)

## **8 Performance Overview CB2**

**The performance of your system was analyzed with respect to average response time and total workload. Some problems that may impair system performance were detected. To ensure adequate performance in your core business transactions, you should take corrective action as soon as possible. For more information, contact SAP Support.**

![](_page_17_Picture_752.jpeg)

### **8.1 Performance Evaluation**

The following table shows the average response times of task types running in dialog work processes. Data is from Solution Manager BW.

#### **Dialog WP related task types**

![](_page_17_Picture_753.jpeg)

The measured times are compared against reference times to provide a rating.

- If the task type is not listed in the "Task Type Overview" table in the "Workload Overview CB2" section, the task type is not included in the evaluation.

- DIALOG, RFC, and HTTP(S) are considered to be related to the end user's dialog activity.

The table below indicates that performance problems are anticipated for tasks rated YELLOW or RED.

#### **Ratings**

![](_page_17_Picture_754.jpeg)

#### **Time Profile Rating**

![](_page_17_Picture_755.jpeg)

![](_page_17_Picture_18.jpeg)

![](_page_18_Picture_291.jpeg)

#### **Reference Times**

![](_page_18_Picture_292.jpeg)

The chart below displays the time profile for the Dialog task type.

![](_page_18_Figure_4.jpeg)

#### Dialog

The chart below displays the time profile for the RFC task type.

![](_page_18_Figure_7.jpeg)

## **9 Trend Analysis for CB2**

**The performance of your system was analyzed with respect to the trend of response times per system and per application. We found no major problems that could affect system performance.**

#### **Rating table**

![](_page_19_Picture_413.jpeg)

In the following, we analyzed the trend within the following time frames:

Short term: From calendar week 15/2021 to 18/2021

Long term: From calendar week 49/2020 to 18/2021

#### **9.1 History of Response Time of CB2**

We analyzed the growth of the average response time within this system. The long-term is %/year and short-term is %/year. This is not critical and no action is required.

![](_page_19_Figure_12.jpeg)

Workload Profile of Top 3 Task Types

The graphs below show the time profiles of the following task types: Dialog, RFC.

![](_page_19_Picture_15.jpeg)

![](_page_20_Figure_3.jpeg)

![](_page_20_Figure_4.jpeg)

In the following, we analyzed the trend within the following time frames:

Short term: From calendar week 15/2021 to 18/2021

Long term: From calendar week 49/2020 to 18/2021

The table below shows the long-term and short-term growth in average response time extrapolated to a year.

#### **Growth Extrapolated To A Year**

![](_page_20_Picture_365.jpeg)

The table below shows the long-term and short-term weekly average growth in the average response time.

#### **Average Growth**

![](_page_20_Picture_366.jpeg)

![](_page_20_Picture_14.jpeg)

#### **Rating Legend**

![](_page_21_Picture_631.jpeg)

## **9.2 Application profile**

In the following, we analyzed the trend within the following time frames:

Short term: From calendar week 15/2021 to 18/2021

Long term: From calendar week 49/2020 to 18/2021

The table below shows the time profile of the top applications by total workload during the analyzed period.

**Top Applications by Response Time**

![](_page_21_Picture_632.jpeg)

![](_page_21_Picture_12.jpeg)

![](_page_22_Picture_439.jpeg)

The graph below shows how the average response time of the top five applications varies over time. Data is normalized to 100% equaling the average value.

![](_page_22_Figure_5.jpeg)

![](_page_22_Picture_6.jpeg)

## **10 SAP System Operating CB2**

**The daily operation of your system was analyzed. We detected some problems that may impair system operation and stability.**

![](_page_23_Picture_575.jpeg)

### **10.1 Availability based on Collector Protocols**

![](_page_23_Figure_8.jpeg)

A value of 100% means that the collector was available all day. "Available" in the context of this report means that at least one SAP instance was running. If the SAP collector was not running correctly, the values in the table and graphics may be incorrect.

To check these logs, call transaction ST03N (expert mode) and choose "Collector and Performance DB -> Performance Monitor Collector -> Log".

This check is based on the logs for job COLLECTOR\_FOR\_PERFORMANCEMONITOR that runs every hour.

The job does NOT check availability; it carries out only general system tasks such as collecting and aggregating SAP performance data for all servers/instances. The log does not contain any direct information about availability; it contains only information about the status of the hourly statistical data collection.

As of SAP Basis 6.40, system availability information is available in the CCMS (Computing Center Management System) of an SAP System, in Service Level Reporting of SAP Solution Manager.

This function is provided by the relevant Solution Manager Support Packages as an advanced development. For more information, refer to SAP Note 944496, which also lists the prerequisites that must be fulfilled before implementation can take place."

### **10.2 Update Errors**

![](_page_23_Picture_16.jpeg)

In a system running under normal conditions, only a small number of update errors should occur. To set the rating for this check, the number of active users is also taken into consideration. The following table contains the number of update errors detected.

![](_page_24_Figure_4.jpeg)

We did not detect any problems.

#### **10.3 Table Reorganization**

The largest tables and/or rapidly growing tables of system CB2 were checked. No standard SAP recommendations for the applicable data volume management were found.

## **10.4 Program Errors (ABAP Dumps)**

38 ABAP dumps have been recorded in your system in the period 03.05.2021 to 09.05.2021. ABAP dumps are generally deleted after 7 days by default. To view the ABAP dumps in your system, call transaction ST22 and choose Selection. Then select a timeframe.

![](_page_24_Picture_529.jpeg)

![](_page_24_Picture_530.jpeg)

It is important that you monitor ABAP dumps using transaction ST22 on a regular basis. If ABAP dumps occur, you should determine the cause as soon as possible.

![](_page_24_Picture_13.jpeg)

Based on our analysis, we found several ABAP dumps that need your attention. Evaluate and resolve the above **dumps. If you cannot find a solution, send a customer message to SAP to request support.**

### **10.5 Critical Number Ranges**

We have checked the usage of ABAP number ranges and found some objects that have already been used more highly. The following ABAP number ranges have already used 75% or more:

![](_page_25_Picture_878.jpeg)

**Recommendation:** Check number ranges and make sure that enough numbers are available. If the range is exhausted, terminations may happen. If a non-rolling number range is exhausted, then no new numbers can be drawn from it and the business process will stop. A rolling number range will begin again at the "from" number without further notice. If old objects, like spool requests, still exist, then there might also be interruptions, or old objects may be overwritten.

See SAP Note [2292041](https://help.sap.com/viewer/5db4c2a406234b6995553939c79da063/7.40.16/en-US/48d58f50982b424be10000000a421937.html) and SAP Help Portal [Number](https://help.sap.com/viewer/5db4c2a406234b6995553939c79da063/7.40.16/en-US/48d58f50982b424be10000000a421937.html) [range](https://help.sap.com/viewer/5db4c2a406234b6995553939c79da063/7.40.16/en-US/48d58f50982b424be10000000a421937.html) [objects](https://help.sap.com/viewer/5db4c2a406234b6995553939c79da063/7.40.16/en-US/48d58f50982b424be10000000a421937.html)

You can check for further details in report RSNUMHOT using "Display from %" = '75.00' and by unchecking 'Do not display rolling intervals'.

The column "length" indicates the total number of numbers in the number range. The column "% warning" is a predefined threshold for the used percentage of a given number range object. If this limit is reached, the business user receives a warning.

If one of the above-mentioned number range objects is a test object or it is not relevant for the check, change its business year to a previous year. It is then removed from this check.

A number range object that does not change after three weeks will be removed from the display.

![](_page_25_Picture_13.jpeg)

## **11 Security**

**Critical security issues were found in your system. See the information in the following sections.**

![](_page_26_Picture_665.jpeg)

### **11.1 ABAP Stack of CB2**

#### **11.1.1 Protection of Passwords in Database Connections**

Database user passwords of connected systems can be found in table DBCON.

**Recommendation:** Execute the valid manual postprocessing step described in SAP Security Note [1823566](https://launchpad.support.sap.com/#/notes/1823566) . Note: This Note is valid for all ABAP installations that use database connections, including when the text focuses on SAP Solution Manager. The Note refers to SAP Solution Manager because typically, many DB connections are maintained.

If this recommendation is displayed, there are DB connections with passwords on the analyzed system. Although transaction DBCO (which you use to maintain such DB connections) does not show the passwords, you can find the obfuscated passwords using transaction SE16 for table DBCON with the field value PASSWORD <> space.

#### **11.1.2 ABAP Password Policy**

If password login is allowed for specific instances only, the password policy is checked only for these instances.

#### **11.1.3 Secure System Internal Communication**

#### **Parameter: system/secure\_communication**

![](_page_26_Picture_666.jpeg)

Profile parameter system/secure communication is not set to ON. System-internal communication is not protected and may allow intruders to access your system.

**Recommendation:** Activate authentication and encryption of system internal communication by setting profile parameter system/secure\_communication to ON.

SAP recommends activating secure system internal communication on pure ABAP-based systems. For more information, see SAP Notes [2040644](https://launchpad.support.sap.com/#/notes/2778519) , [2362078](https://launchpad.support.sap.com/#/notes/2778519) , [2624688](https://launchpad.support.sap.com/#/notes/2778519) , and [2778519](https://launchpad.support.sap.com/#/notes/2778519) .

#### **11.1.4 Users with Critical Authorizations**

![](_page_26_Picture_20.jpeg)

For more information about the following check results, see SAP Note [863362](https://launchpad.support.sap.com/#/notes/863362).

**Recommendation:** Depending on your environment, review your authorization concept and use the Profile Generator (transaction PFCG) to correct roles and authorizations. You can use the User Information System (transaction SUIM) to check the results. For each check, you can review the roles or profiles that include the authorization objects listed in the corresponding section.

#### **11.1.4.1 Super User Accounts**

Users with authorization profile SAP\_ALL have full access to the system. There should be a minimum of such users. The number of users with this authorization profile is stated for each client.

![](_page_27_Picture_306.jpeg)

**Authorization profile:** SAP\_ALL

![](_page_27_Picture_9.jpeg)

## **12 Software Change and Transport Management of CB2**

**No critical software change management issues were found in your system.**

![](_page_28_Picture_5.jpeg)

## **12.1 SAP Netweaver Application Server ABAP of CB2**

![](_page_28_Picture_452.jpeg)

#### **12.1.1 Number of Changes**

Performing changes is an important cost driver for the IT department. It is only acceptable to make a large number of software and configuration changes in exceptional situations, such as during go-live for an implementation project.

The following diagram shows the number of changes per day that were performed in the SAP system in the last week. The data is extracted from the Change Diagnostics application in SAP Solution Manager. The changes are grouped into "Software Maintenance" (such as support or enhancement packages), "Parameter" (instance, database, operating system), "Transport Requests", "SAP Notes", and "Miscellaneous" (such as security settings).

![](_page_28_Figure_11.jpeg)

![](_page_28_Picture_453.jpeg)

![](_page_28_Picture_13.jpeg)

### **12.1.2 Number of Transport Requests**

The following diagram contains information about the number of transport requests per day that were imported into the SAP system in the last week.

![](_page_29_Figure_5.jpeg)

![](_page_29_Picture_264.jpeg)

#### **12.1.3 Number of Transported Objects**

The following diagram contains information about the number of objects per day that was imported into the SAP system in

![](_page_29_Figure_9.jpeg)

![](_page_29_Picture_10.jpeg)

![](_page_30_Picture_518.jpeg)

#### **12.1.4 Emergency Changes**

We analyzed the number of emergency changes in system CB2 in the last week.

![](_page_30_Picture_519.jpeg)

#### **12.1.5 Failed Changes**

In this check, we analyzed the number of failed changes in system CB2 during the last week.

![](_page_30_Picture_520.jpeg)

![](_page_30_Picture_10.jpeg)

## **13 Financial Data Quality**

**After execution of the "quick" consistency checks and execution of the main reconciliation report, issues were identified that require your attention.**

**However, the FIN\_CORR\_RECONCILE program has not yet been executed OR your system was not fully scanned. Refer to the "Reconciliation Run Results" for more information if your system was not fully scanned.**

The current Financial Data Quality chapter contains essential information about the quality and consistency of your financial data.

This chapter is structured with three subchapters below it: "Financial Data Integrity", "Financial Data Management", and "Reconciliation Run Results". The first two chapters are based on "quick" checks of different financial modules. The latter chapter displays the status and results of the main reconciliation check run.

It is important to understand that, due to the technical limitation of the automated data collection, we can cover only a limited result list in your system using the "quick" consistency checks. The FIN\_CORR\_RECONCILE transaction is a reconciliation check and it is the main source of data for our financial data quality analysis. In order to achieve full transparency on the consistency level of your financial data, it is essential to install SAP Note

https://launchpad.support.sap.com/#/notes/2755360 [2755360] and run this reconciliation check on your system.

The Financial Data Quality topic is crucial for various daily business operations, as well as in terms of SAP S/4HANA and other conversion projects, as resolving data consistency issues will help you accelerate the conversion process and avoid unexpected showstoppers. We strongly advise you to study the information displayed in this chapter and take appropriate action.

## **13.1 Financial Data Integrity**

Our "quick" checks identified no inconsistencies in the area of Financial Data Integrity that require your attention.

### **13.2 Financial Data Management**

This chapter contains issues that might have a negative impact on data volume and total cost of ownership.

#### **13.2.1 Vendors with Open Items older than 10 Years old**

**Issue Description:** There is a high number of open items within vendors accounts that are more than 10 years old.

#### **Impact on Business:**

Documents that contain open items that are never cleared can never be archived. Documents that cannot be archived increase the data volume and the Total

Costs of Ownership.

**Examples of identified vendor accounts in the old fiscal years:**

![](_page_31_Picture_915.jpeg)

![](_page_31_Picture_22.jpeg)

![](_page_32_Picture_384.jpeg)

**Recommendation:** Clear as many open items as possible.

## **13.3 Reconciliation prior to S/4HANA Conversion**

The data displayed in this chapter is a result of execution of the FIN\_CORR\_RECONCILE transaction. This reconciliation check is the main source of the financial data quality analysis. It contains various consistency checks of the General Ledger application. Identified inconsistencies might have a negative impact on your daily business and digital transformation projects. It is especially crucial to analyze and resolve listed issues in detail prior to SAP S/4HANA conversion. Please note that, when estimating the resolution effort of the identified inconsistencies, you should refer to the number of different error types, but not the total number of errors.

In your case, this transaction had not been executed. Please install and execute the FIN\_CORR\_RECONCILE transaction, in order to fully scan your system for possible inconsistencies in your financial data. For more information, refer to SAP Note https://launchpad.support.sap.com/#/notes/2755360 [2755360].

![](_page_32_Picture_5.jpeg)

## **14 Data Volume Management (DVM)**

![](_page_33_Picture_457.jpeg)

**Based on the data size and growth rate, problems regarding data volume management are expected.**

This report does not have a Data Volume Management (DVM) section focusing on **Deletion and Data Archiving** because the collection of DVM-relevant data has not been activated for your system CB2. See SAP Note [2036442](https://launchpad.support.sap.com/#/notes/2036442) for more information about how to activate the DVM content for service reports. Once the DVM content has been activated, information about the current state of your system CB2 regarding Data Volume Management is provided, along with proposals about how to reduce the database size of this system.

As a workaround, the database size and growth per year for your system CB2 were checked. Here, we found a database size of 2.844,00 GB and a database growth of 22,33% per year.

The database growth per year was calculated/extrapolated by comparing the current database size 2.844,00 GB with database size 2209 GB from 27.04.2020.

Based on these findings, a Guided Self-Service for Data Volume Management is recommended to identify appropriate measures to reduce the data volume in your system CB2. For further details about the Guided Self-Service for DVM, see SAP Note [1904491](https://launchpad.support.sap.com/#/notes/1904491) .

![](_page_33_Picture_10.jpeg)

## **15 Database Administration**

**Severe problems regarding administration of your SAP DB database were found. Check section 'Database Administration' ASAP.**

![](_page_34_Picture_453.jpeg)

#### **15.1 Database Version**

We have not detected any severe problems during the SAP DB / MaxDB version check.

Obtain the latest available build for your database version from the SAP Marketplace Download Center at www.service.sap.com/swdc

Downloads --> Support Packages and Patches --> Entry by Application Group --> Additional Components --> SAP DB / MAXDB, and so on.

#### **Introduction:** -

Using a recent kernel version helps to ensure that the database management system functions properly. In addition, most new releases have been optimized with respect to performance.

We have determined that you are using the following SAPDB / MaxDB:

release: 7.9.09 build 010-123-262-707.

#### **15.2 Cache Hit Ratios**

#### **Cache Hit Ratios**

![](_page_34_Picture_454.jpeg)

According to our check, the sizes of the data cache, the catalog cache, and the converter cache are set correctly.

#### **15.3 Database Growth**

No problems with database free space have been found.

![](_page_34_Picture_20.jpeg)

#### Database Growth

![](_page_35_Figure_4.jpeg)

## **15.4 Top growing Tables**

This check could not be performed because of missing data in the download. Please follow the instructions in SAP Notes 352081 and 362542.

### **15.5 Database and Log Backup Frequency**

According to our check, your data backup strategy is not in line with SAP recommendations. Database backups or log backups have not been performed often enough or have finished with errors.

The backup cycle defines the period for which backup media is stored before reusing it. SAP recommends a backup cycle of 28 days. This is a compromise between the amount of backup media required and the ability to successfully respond to possible error situations.

A sufficient backup strategy will ensure that the database can be restored in due time after a database crash. The time needed to recover the database depends on how often backups are performed.

**Recommendation** : SAP recommends the following backup strategy:

At least one complete and one incremental data backup should be performed per week.

At least one log backup every day should be performed or the autolog option should be enabled.

All backup operations should be monitored regularly and backup errors (return code <> 0) should be analyzed.

The usability of the backup tapes should be tested once in each backup cycle (by restoring them to a test system, for example).

#### **15.6 DB error messages**

Error message(s) newer than 30 days were found in the knldiag.err file during the download for this session.

The table below shows the latest messages.

You may display the content of the knldiag.err file with DBMGUI or with transaction DBACOCKPIT (DB50) -> Diagnostics -> Messages -> Kernel Messages -> go to "Error Messages" tab (or on older versions: Problem Analysis-> Messages-> Kernel-> Error).

Review the file and check the severity of all messages.

| <b>Date</b>                       | <b>Time</b> | <b>TID</b> | <b>Typ</b> MsgID Label | $ Msq \text{ Text} $                      |
|-----------------------------------|-------------|------------|------------------------|-------------------------------------------|
| 2021-05-08 11:18:03 0x64AA ERR 2  |             |            |                        | Transact   vkb51+noPIC.cpp:1532           |
| 2021-05-08 11:18:03 0x64AA LERR 2 |             |            |                        | Transact No more SQL locks can be created |
| 2021-05-08 11:18:29 0x64A9 ERRI2  |             |            |                        | Transact vkb51+noPIC.cpp:1532             |
| 2021-05-08 11:18:29 0x64A9 ERR 2  |             |            |                        | Transact No more SQL locks can be created |

![](_page_35_Picture_22.jpeg)

![](_page_36_Picture_177.jpeg)

![](_page_36_Picture_1.jpeg)

## **16 Trend Analysis**

This section contains the trend analysis for key performance indicators (KPIs). Diagrams are built weekly once the EarlyWatch Alert service is activated.

In this section, a "week" is from Monday to Sunday. The date displayed is the Sunday of the week.

## **16.1 System Activity**

The following diagrams show the system activity over time.

The "Transaction Activity" diagram below depicts transaction activity in the system over time.

**- Total Activity:** Transaction steps performed each week (in thousands)

- Dialog Activity: Transaction steps performed in dialog task each week (in thousands)

- Peak Activity: Transaction steps (in thousands) during the peak hour; this peak hour is calculated as the hour with the maximum dialog activity in the ST03 time profile divided by 5 working days per week.

![](_page_37_Figure_12.jpeg)

![](_page_37_Figure_13.jpeg)

The "User Activity" diagram below shows the user activity on the system over time.

**- Total Users:** Total users that logged on in one week.

- Active Users: Users who performed more than 400 transaction steps in one week.

![](_page_37_Picture_17.jpeg)

![](_page_38_Figure_3.jpeg)

## **16.2 System Operation**

![](_page_38_Figure_5.jpeg)

The following diagram or table shows important KPIs for system operation.

### **16.3 Hardware Capacity**

![](_page_38_Picture_8.jpeg)

![](_page_39_Figure_2.jpeg)

## Hardware Capacity

![](_page_39_Figure_4.jpeg)

**Report** time frame: Service data was collected starting at 10.05.2021 04:00:24. This took 23 minutes.

You can see sample [SAP](https://support.sap.com/ewa) [EarlyWatch](https://support.sap.com/ewa) [Alert](https://support.sap.com/ewa) reports on SAP Support Portal at SAP EarlyWatch Alert -> Sample Reports.

For general information about SAP EarlyWatch Alert, see [SAP](https://launchpad.support.sap.com/#/notes/1257308) [Note](https://launchpad.support.sap.com/#/notes/1257308) [1257308](https://launchpad.support.sap.com/#/notes/1257308) .

#### **About System And Solution Manager**

![](_page_39_Picture_262.jpeg)

![](_page_39_Picture_10.jpeg)